## **Ein Raspberry Pi B (Rev.2) als USB Geräte-Server**

Ganz allgemein kann ein Linux Rechner (hier ein Embedded Device in Form eines Raspberry Pi B) als USB Geräte-Server konfiguriert werden.

Dieser stellt dann nahezu beliebige USB Endgeräte im Netzwerk zur Verfügung, so dass diese von Rechnern im Netzwerk (sog. Cliens) verwendet werden können als seien sie lokal angeschlossen.

## **Quellen**

- <https://www.tecchannel.de/a/usb-geraete-in-linux-im-netzwerk-verfuegbar-machen,2075505,2>
- <https://www.virtualhere.com/home>
- [https://www.linuxquestions.org/questions/linux-kernel-70/usbip-bind-completed-successfully-but](https://www.linuxquestions.org/questions/linux-kernel-70/usbip-bind-completed-successfully-but-it-really-didn%27t-4175625588/) [-it-really-didn%27t-4175625588/](https://www.linuxquestions.org/questions/linux-kernel-70/usbip-bind-completed-successfully-but-it-really-didn%27t-4175625588/)
- <http://usbip.sourceforge.net/>

## **Installation Host/Server**

```
dd bs=4M if=2018-11-13-raspbian-stretch-lite.img of=/dev/sdc
sync
#
# neu erstellte SD-Karte in den Pi stecken und booten, dann per SSH
einloggen und ...
#
sudo su
apt-get update
apt-get upgrade
apt-get install usbip aptitude mc
# Scanner anschließen und testen
# Kernel-Modul laden:
modprobe usbip-host
# usbip Daemon (nicht im Hintergrund) starten:
usbipd -d
# Liste der lokal verfügbaren USB-Geräte anzeigen:
usbip list -l
# Das Gerät mit der ID 1-1.3 zur Freigabe einbinden:
usbip --debug bind -b 1-1.3
# Freigegebenen USB-Geräte anzeigen:
usbip list -r localhost
Exportable USB devices
======================
```
Last update: 2020/04/15 wiki:projekte:raspberrypi\_b\_usb\_server:uebersicht https://von-thuelen.de/doku.php/wiki/projekte/raspberrypi\_b\_usb\_server/uebersicht 18:22

```
 - localhost
       1-1.3: Seiko Epson Corp. : GT-F720 [GT-S620/Perfection V30/V300 Photo]
(04b8:0131)
            : /sys/devices/platform/soc/20980000.usb/usb1/1-1/1-1.3
            : Vendor Specific Class / Vendor Specific Subclass / Vendor
Specific Protocol (ff/ff/ff)
# Das Kernel-Modul immer beim Systemstart laden:
echo 'usbip_host' >> /etc/modules
# usbipd Dienst beim Systemstart als Daemon (-D) starten:
mcedit /etc/rc.local
...
usbipd -D &
sleep 1
usbip bind -b 1-1.3
exit 0
```
## **Installation Client**

```
# Ubuntu 16.04 LTS
sudo su
apt-get install linux-tools-generic
# Kernel-Modul beim Systemstart laden:
echo 'vhci-hcd' >> /etc/modules
# damit alle User ein USB Gerät von Server per sudo einbinden (attach) und
auch wieder freigeben (detach) dürfen:
echo "%users ALL = NOPASSWD:/usr/bin/usbip" >> /etc/sudoers
exit
# Liste der Verfügbaren USB-Geräte am Server anzeigen lassen:
usbip list -r 192.168.100.14
Exportable USB devices
======================
  - 192.168.100.14
       1-1.3: Seiko Epson Corp. : GT-F720 [GT-S620/Perfection V30/V300 Photo]
(04b8:0131)
            : /sys/devices/platform/soc/20980000.usb/usb1/1-1/1-1.3
            : Vendor Specific Class / Vendor Specific Subclass / Vendor
Specific Protocol (ff/ff/ff)
# USB-Gerät mit der ID 1-1.3 lokal einbinden:
sudo usbip attach -r 192.168.100.14 -b 1-1.3
# Lokal eingebundene USB-Geräte anzeigen:
sudo usbip port
```
*# Lokal eingebundene USB-Geräte wieder freigeben:* **sudo** usbip detach -p 00

From: <https://von-thuelen.de/>- **Christophs DokuWiki**

Permanent link: **[https://von-thuelen.de/doku.php/wiki/projekte/raspberrypi\\_b\\_usb\\_server/uebersicht](https://von-thuelen.de/doku.php/wiki/projekte/raspberrypi_b_usb_server/uebersicht)**

Last update: **2020/04/15 18:22**

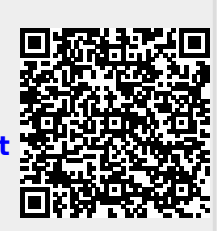